# **APLICATIVO COMPUTACIONAL PARA ANÁLISE DE DISTORÇÕES HARMÔNICAS E PROJETO DE FILTROS PASSIVOS SINTONIZADOS**

Andréia Crico dos Santos, Carlos Eduardo Tavares Núcleo de Qualidade da Energia Elétrica (NQEE) Universidade Federal de Uberlândia, Faculdade de Engenharia Elétrica, Uberlândia-MG. [andreia.crico@gmail.com,](mailto:andreia.crico@gmail.com) [carlosetavares@yahoo.com.br](mailto:carlosetavares@yahoo.com.br)

*Resumo –* **Pautado no contexto da Qualidade da Energia Elétrica, esse trabalho trata de aspectos relacionados ao estudo de métodos que possibilitam a análise do comportamento de sistemas elétricos tanto na frequência fundamental, quanto em frequências harmônicas. É apresentado um aplicativo computacional desenvolvido com o intuito de reunir tais metodologias, além de propor soluções para a problemática das distorções harmônicas por meio do projeto de filtros harmônicos passivos sintonizados. Por fim, um estudo de caso das condições de operação de um sistema elétrico é realizado a partir do programa desenvolvido.** 

*Palavras-Chave –* **Filtros sintonizados, harmônicos, programação, projeto, sistemas elétricos.**

## **COMPUTER PROGRAM FOR HARMONIC DISTORTION ANALISYS AND TUNNED FILTER DESIGN**

*Abstract –* **Based on the Power Quality context, this paper deals with aspects related to the study of electrical systems in fundamental frequency, as well as in harmonic frequencies. A computer program is presented in order to gather such methodologies, and propose solutions to the harmonic distortion problems through the project of tuned passive harmonic filters. Finally, a case study of the operating conditions in a power system is performed by the program developed.**

*Keywords –* **filters, harmonic, programming, project.**

## **I. INTRODUÇÃO**

Energia e desenvolvimento são termos que se apresentam intimamente relacionados, uma vez que o ritmo de atividades dos setores industrial, comercial e de serviços, bem como a capacidade da população em adquirir bens e utilidades cada vez mais avançadas tecnologicamente refletem, de maneira direta, na magnitude do consumo energético em determinado país. No Brasil, essa realidade pode ser constatada a partir da análise do Balanço Energético Nacional de 2012, o qual mostra que a oferta interna de energia elétrica no país subiu de 45,7 TWh, em 1970, para 568,8 TWh em 2011 [1].

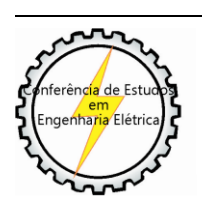

XI CEEL - ISSN 2178-8308 25 a 29 de novembro de 2013 Universidade Federal de Uberlândia - UFU Uberlândia - Minas Gerais - Brasil

As mudanças provocadas por essa evolução fizeram que, no decorrer dos anos, surgissem novos questionamentos acerca do fornecimento de energia elétrica. Nesse contexto, os consumidores se tornaram mais atentos e exigentes com relação à qualidade dos serviços prestados pelas concessionárias. Os equipamentos, desenvolvidos com maior precisão e eficiência, mostraram-se também mais sensíveis em termos operacionais e físicos, exigindo novos cuidados com relação à qualidade da energia com a qual são alimentados.

Dessa maneira, o termo "Qualidade da Energia Elétrica" passou a receber cada vez maior ênfase por abranger aspectos que são alvo de muito interesse e discussão no cenário energético nacional. Nesse contexto, merecem destaque as análises relacionadas às distorções harmônicas que são fenômenos associados com deformações nas formas de onda das tensões e correntes em relação à onda senoidal da frequência fundamental.

Principalmente a partir da segunda metade do século XX, pode-se dizer que o aumento do número de cargas de características não lineares ocasionou uma considerável intensificação da presença de sinais de frequências harmônicas nos sistemas elétricos de forma geral. Em síntese, as distorções harmônicas estão associadas com a crescente quantidade de acionamentos estáticos, fontes chaveadas, sistemas envolvendo retificações e inversões, além de equipamentos residenciais, comerciais e industriais que utilizam dispositivos de controle eletrônico [2].

A presença das distorções harmônicas provoca efeitos indesejáveis, sendo que alguns deles podem ser notados visualmente (disparos de dispositivos de proteção), outros podem ser ouvidos (vibrações), outros são registrados por medidores de temperatura (aquecimentos excessivos) e há ainda outros casos em que é necessário utilizar aparelhos especiais para detectá-los (ressonância, perdas elétricas, queda de tensão e redução do fator de potência, entre outros) [3].

Diante da constatação da variada gama de problemas que a presença de distorções harmônicas pode provocar, paulatinamente, medidas vêm sendo adotadas no Brasil com o intuito de estabelecer limites para os indicadores da qualidade do produto "energia elétrica". Nesse sentido, o documento da Agência Nacional de Energia Elétrica – ANEEL – denominado Procedimentos de Distribuição de Energia Elétrica no Sistema Elétrico Nacional – PRODIST – em seu módulo 8, apresenta a recomendação de valores limites típicos de distorções harmônicas de tensão (total e individual), caracterizados, basicamente, pelo nível de tensão do sistema que está sendo analisado [4].

Uma solução clássica e eficiente para a mitigação dos problemas relacionados à presença de distorções harmônicas é a inserção de filtros em derivação na rede [5].

Diante deste cenário, esse trabalho apresenta um aplicativo computacional que possui o objetivo de fornecer a análise de sistemas elétricos com distorções harmônicas. Buscou-se reunir e sistematizar as metodologias relacionadas ao cálculo de Fluxo de Potência, ao estudo de Penetração Harmônica e ao projeto de Filtros Passivos Sintonizados.

## **II. FUNDAMENTAÇÃO TEÓRICA**

#### *A. Cálculo do Fluxo de Potência*

O cálculo do Fluxo de Potência é considerado uma ferramenta importante, pois a partir dos resultados encontrados é possível ponderar sobre a capacidade do sistema em transferir energia da fonte à carga e avaliar se a tensão em alguma barra se encontra abaixo dos limites préestabelecidos como ideais. A ANEEL, no módulo de número 8 do PRODIST, regulamenta os valores das faixas de tensão de regime permanente, apresentando três níveis de classificação: adequada, precária e crítica [4].

Como, em geral, os sistemas de potência são descritos por sistemas de equações algébricas não lineares, a possibilidade de realização de uma solução analítica se restringe a casos muito simples. Dessa forma, normalmente o cálculo é feito por meio de métodos matemáticos iterativos.

Nesse trabalho foi utilizado o Método Desacoplado Rápido que é derivado do Método de Newton-Raphson. Ao se valer das conhecidas propriedades de que o fluxo de potência ativa (P) é fortemente influenciado pelos ângulos de fase das tensões  $(\theta)$  e o fluxo de potência reativa  $(Q)$  é fortemente dependente do módulo das tensões (V), são desacopladas as convergências P $\theta$  e QV. Além disso, é importante citar que esse método torna os cálculos mais simples por considerar a matriz Jacobiana constante. Esses aspectos resultam em iterações mais rápidas, menor esforço computacional e menos gastos de memória, fatos que podem compensar a convergência mais lenta do método quando comparado ao Newton-Raphson [6].

#### *B. Estudo da Penetração Harmônica*

O estudo da Penetração Harmônica pode fornecer como resultado as tensões nas barras e correntes nos ramos do sistema, para todas as ordens harmônicas consideradas na análise realizada. A equação (1) a seguir representa a base utilizada para realização desses cálculos [5]:

$$
[V_h] = [Z_h], [I_h] \tag{1}
$$

Onde:

 $[V_h]$  = vetor das tensões harmônicas resultantes;

 $[Z_h]$  = matriz das impedâncias harmônicas;

 $[I_h]$  = vetor das correntes harmônicas injetadas no sistema.

Nota-se que  $[V_h]$  e  $[I_h]$  são vetores coluna cuja ordem depende do número de barras do sistema, enquanto que  $[Z_h]$ é uma matriz quadrada de ordem igual à quantidade de barras.

Como a impedância varia em função da frequência, para cada ordem harmônica (h) haverá um diagrama de impedâncias do sistema com valores distintos. Nesse sentido, o primeiro passo necessário antes da aplicação da equação (1) é realizar a montagem desses diagramas, observando as adequadas correções a serem realizadas.

Devido ao Efeito Skin, as resistências ôhmicas precisam ser corrigidas conforme indicam as equações (2) e (3) mostradas em seguida [5]:

Para 
$$
0 < \frac{f}{R_1} < 1350
$$
:  
\n
$$
R_h = R_1 \cdot \left(1 + 8,522.10^{-8} \cdot \left(\frac{f}{R_1}\right)^2 - 5,81.10^{-15} \cdot \left(\frac{f}{R_1}\right)^4\right) (2)
$$
\nPara  $\frac{f}{R_1} > 1350$ :  
\n
$$
R_h = R_1 \cdot \left(0,25 + 0,0225 \cdot \sqrt{\frac{f}{R_1}} + 2,0846.1 / \sqrt{\frac{f}{R_1}}\right) (3)
$$

Onde:

Onde:

 $R_h$  = resistência corrigida para a ordem harmônica h, em ohm;

 $R_1$  = valor da resistência à frequência fundamental, em ohm;

 $f = f$ requência da ordem harmônica h, em hertz.

As reatâncias indutiva e capacitiva devem ser corrigidas como mostram as equações (4) e (5), respectivamente [5]:

$$
X_{Lh} = X_{L1} \cdot h \tag{4}
$$

$$
X_{Ch} = X_{C1}/h \tag{5}
$$

 $X_{Lh}$  = reatância indutiva corrigida para a ordem harmônica h, em ohm;

 $X_{L1}$  = valor da reatância indutiva à frequência fundamental, em ohm;

 $X_{Ch}$  = reatância capacitiva corrigida para a ordem harmônica h, em ohm;

 $X_{C1}$  = valor da reatância capacitiva à frequência fundamental, em ohm;

h = ordem harmônica.

Após a realização de todas as correções necessárias, podem ser montadas as matrizes admitância do sistema para cada ordem harmônica, que, ao serem invertidas, resultam nas correspondentes matrizes impedância de cada ordem.

De posse desses dados, montam-se os vetores de correntes harmônicas injetadas nas barras do sistema para cada ordem harmônica, valores esses geralmente obtidos a partir de medições. A partir daí, é possível obter os vetores de tensões harmônicas por meio da utilização da equação (1).

No Brasil, os parâmetros mais comumente usados para indicação do teor de conteúdo harmônico de uma rede elétrica são as Distorções Harmônicas Individuais de Tensão (DIT) e Distorções Harmônicas Totais de Tensão (DTT). A equação (6) mostra como obter o valor da DIT, enquanto a equação (7) apresenta como calcular o valor da DTT em determinada barra de um sistema [7]:

$$
DIT = \frac{V_h}{V_1} x 100\% \tag{6}
$$

$$
DTT = \frac{\sqrt{\sum_{h=2}^{h_{max}} V_h}}{V_1} \times 100\%
$$
 (7)

Onde:

 $DIT =$  distorção harmônica individual de tensão para a ordem h, em [%];

 = distorção harmônica total de tensão em determinada barra, em [%];

 $V_h$  = tensão harmônica de ordem h, em [V];

 $V_1$  = tensão à frequência fundamental, em [V].

#### *C. Projeto de Filtros Harmônicos Sintonizados*

Para garantir resultados eficientes, o projeto de filtros harmônicos sintonizados envolve uma grande quantidade de variáveis e análises. Dependendo do tipo de representação das impedâncias harmônicas e da topologia do sistema a ser estudado, pode-se escolher dentre vários métodos de projeto, como, por exemplo, o Convencional e o do Lugar Geométrico. Além disso, a presença de um ou mais filtros harmônicos em uma barra certamente promoverá, ao mesmo tempo, a redução dos índices de distorção harmônica e o suprimento de reativos do sistema. Assim, cabe ao projetista decidir se o objetivo prioritário da situação é diminuir o teor harmônico a determinado nível ou elevar o fator de potência a certo valor pré-estabelecido.

Embora o aplicativo desenvolvido neste trabalho permita avaliar todas as possibilidades anteriormente descritas, por motivos de espaço, neste artigo será apresentado um exemplo contemplando a redução das distorções harmônicas pelo método convencional, sendo este composto por quatro etapas principais: cálculo da potência reativa fundamental mínima do filtro, determinação do fator de qualidade ótimo, cálculo do filtro mínimo e verificação dos testes de suportabilidade [5].

#### *1) Potência reativa fundamental mínima do filtro*

Essa etapa é representada por um cálculo iterativo, cuja essência consiste em calcular os componentes do filtro, por meio das equações (8), (9) e (10), e, em seguida, determinar as tensões harmônicas do sistema após instalação do filtro [5].

$$
C^{(i)} = Q_{cap}^i \cdot \left( \frac{(n \pm d)^2 - 1}{(n \pm d)^2} \right)
$$
 (8)

$$
L^{(i)} = \frac{1}{(n \pm d)^2 \cdot C^{(i)}}\tag{9}
$$

$$
R^{(i)} = \frac{\sqrt{\frac{L^{(i)}}{C^{(i)}}}}{FQ^{(0)}} \tag{10}
$$

Onde:

 $Q_{can}^i$  = potência reativa fundamental do capacitor do filtro sintonizado na iteração "i";

n = frequência harmônica de sintonia do filtro, definida pelo usuário;

d = dessintonia máxima do filtro sintonizado na ordem "n", definida pelo usuário;

 $C^{(i)}$  = capacitância, em pu, do filtro sintonizado na iteração "i";

 $L^{(i)}$  = indutância, em pu, do filtro sintonizado na iteração  $\mathfrak{g}$ ":

 $R^{(i)}$  = resistência, em pu, do filtro sintonizado na iteração  $\mathfrak{c}$ ;

 $FQ^{(0)}$  = fator de qualidade inicial do filtro sintonizado, definido pelo usuário.

Caso as tensões harmônicas calculadas não atendam aos limites pretendidos, o programa fará um pequeno incremento no valor da potência reativa do capacitor e reiniciará o cálculo de todos componentes. O processo somente terminará quando o filtro for suficientemente robusto para reduzir as distorções harmônicas para os níveis finais que foram informados de acordo com o desejo do usuário.

#### *2) Fator de Qualidade Ótimo*

A determinação do fator de qualidade ótimo é importante porque conduz à maximização da eficiência de filtragem. Esse processo iterativo considera o valor da potência reativa do capacitor definida na etapa anterior como fixa e inicia-se adotando um fator de qualidade (FQ) igual a 1. A partir daí, são utilizadas as equações (8), (9) e (10) para nova definição dos componentes do filtro e, posteriormente, são determinados os valores de DIT do sistema com esse filtro.

Uma nova iteração é feita da mesma forma, porém considerando um pequeno incremento no fator de qualidade (FQ). Então, é calculada a diferença entre os valores de DIT da presente iteração e da anterior. Se a diferença não for menor ou igual a 0,01%, é realizado novo incremento no fator de qualidade e todo o processo é reiniciado até que essa condição seja satisfeita. O valor de FQ na iteração em que isso ocorrer será tomado como o fator de qualidade ótimo [5].

#### *3) Filtro Mínimo*

Após a determinação da potência reativa mínima e do fator de qualidade ótimo, nessa etapa os cálculos serão estendidos para todas as ordens harmônicas consideradas no estudo e não somente para a ordem de sintonia "n". Assim, serão obtidas matrizes das impedâncias harmônicas totais, resultantes da associação das impedâncias do sistema com a impedância do filtro, para todas as ordens harmônicas. Nesse sentido, também serão obtidos vetores das tensões harmônicas resultantes, para cada uma das ordens harmônicas. Estes resultados finais obtidos são armazenados e passam a ser os novos valores harmônicos do sistema elétrico analisado [5].

#### *4) Testes de Suportabilidade*

A verificação dos testes de suportabilidade precisa ser realizada a fim de garantir o bom funcionamento dos componentes do filtro e evitar que eles sejam submetidos a condições que levem a danos, como a redução de vida útil. Como o capacitor é o elemento do ramo do filtro que é submetido aos maiores níveis de tensão, os testes, conforme mostrado em (11), (12) e (13), são realizados especificamente sobre esse componente [5]. Os valores de referência máximos tomados como base foram estipulados pela referência [8], de responsabilidade do IEEE.

$$
\frac{I_{F(RMS)}}{I_{C(n)}} \le 1.8\tag{11}
$$

$$
\frac{I_{F(PICO)}}{\sqrt{2}.I_{C(n)}} \le 1.3
$$
\n(12)

$$
\frac{S_{\mathcal{C}(M)}}{Q_{\mathcal{C}an(n)}} \le 1.35\tag{13}
$$

Onde:

 $I_{F(RMS)}$  = corrente harmônica eficaz de fase no filtro;

 $I_{C(n)}$  = corrente fundamental nominal de fase do capacitor;

 $I_{F(PICO)}$  = corrente harmônica de pico de fase no filtro;

 $S_{C(M)}$  = potência trifásica aparente média no capacitor;

 $Q_{\text{Cap}(n)}$  = potência trifásica reativa fundamental nominal do capacitor.

Caso alguma dessas condições não tenha sido satisfeita, o usuário deve inserir novos valores de potência reativa nominal e tensão fundamental nominal para o capacitor. A partir daí todo o projeto do filtro será refeito e o processo se repetirá até que os testes sejam atendidos.

## **III. O APLICATIVO COMPUTACIONAL DESENVOLVIDO**

O aplicativo computacional desenvolvido foi programado em linguagem MATLAB e inicialmente possui as opções de realização do Cálculo de Fluxo de Potência e estudo da Penetração Harmônica em determinado sistema.

Para auxiliar a interpretação sobre a necessidade de realizar a filtragem de harmônicas e, ainda, sobre qual o melhor local para a instalação de filtros, o programa permite que sejam exibidos gráficos do módulo e ângulo da impedância vista de cada barra em função da frequência.

O projeto dos filtros harmônicos passivos sintonizados foi estruturado levando em consideração aspectos que visam ao desempenho ótimo e ainda garantam que os testes de suportabilidade sejam satisfeitos. É possível escolher entre dois métodos de projeto distintos, a saber: Método Convencional e Método do Lugar Geométrico. Além disso, o usuário tem que definir se seu objetivo prioritário é reduzir as distorções harmônicas ou melhorar o fator de potência. A estrutura do programa permite que sejam dimensionados filtros harmônicos sintonizados para diversas barras do sistema, para quantas ordens harmônicas forem necessárias.

Após a execução dos cálculos, o programa fornece os dados relativos ao dimensionamento do filtro e também os novos valores dos parâmetros da rede que foram modificados. Assim, é possível avaliar os efeitos que os filtros instalados ocasionarão em toda a extensão do sistema.

#### **IV. ESTUDO DE CASO**

A seguir é apresentado um estudo de caso de um sistema de nove barras, cujo diagrama unifilar é apresentado na Figura 1. Sobre esse sistema será apresentado o cálculo do fluxo de potência, o estudo de penetração harmônica e, por fim, o projeto de um filtro harmônico a fim de minimizar as distorções harmônicas.

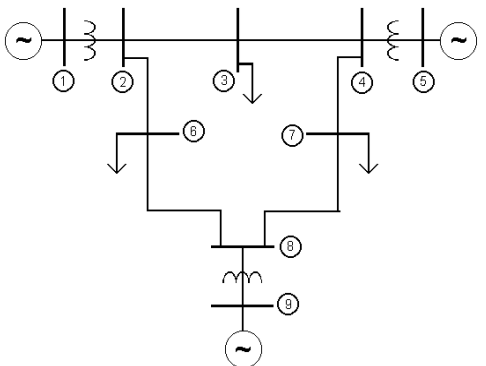

Fig. 1. Diagrama Unifilar do Sistema Elétrico de Nove Barras

As tabelas a seguir mostram os dados do sistema em questão. A Tabela I apresenta os dados de barra (tipo, tensões base e potências), enquanto a Tabela II contém impedâncias de geradores, linhas, transformadores à frequência fundamental de 60 Hz, em pu, na potência base de 100 MVA e tensão base de suas respectivas barras.

Tabela I – Dados de Barra do Sistema

| <b>Barra</b> | Tensão<br><b>Base</b><br>(kV) | Tipo de<br><b>Barra</b> | Potência<br>Gerada<br>(MVA) | Potência<br>Consumida<br>(MVA) |
|--------------|-------------------------------|-------------------------|-----------------------------|--------------------------------|
|              | 13,8                          | Referência              |                             |                                |
| 2            | 69                            | PQ                      |                             |                                |
| 3            | 69                            | PQ                      |                             | $100 + 35i$                    |
|              | 69                            | <b>PQ</b>               |                             |                                |
| 5            | 13,8                          | PO                      | 85-10,9i                    |                                |
| 6            | 69                            | <b>PQ</b>               |                             | $125 + 50i$                    |
|              | 69                            | PO                      |                             | $90 + 30i$                     |
| 8            | 69                            | PО                      |                             |                                |
| 9            | 13,8                          | PO                      | $71,6+27$ i                 |                                |

Tabela II – Dados de Linhas e Transformadores

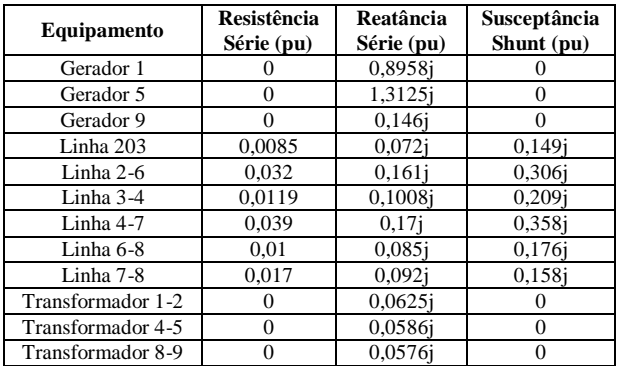

#### *A. Fluxo de Potência*

A fim de validar o cálculo do fluxo de potência realizado pelo programa desenvolvido, os resultados encontrados foram comparados com aqueles fornecidos, para o mesmo sistema analisado, pelo *PowerWorld*, software comercial que apresenta essa funcionalidade [9]. A Tabela III a seguir possibilita realizar a comparação mencionada.

Tabela III – Resultados do Cálculo do Fluxo de Potência

| Tabéla III – Resultados do Calculo do Fluxo de Potencia |                          |                          |                                        |                                        |  |  |  |
|---------------------------------------------------------|--------------------------|--------------------------|----------------------------------------|----------------------------------------|--|--|--|
| Barra                                                   | Módulo da<br>Tensão (pu) | Módulo da<br>Tensão (pu) | Ângulo da<br>Tensão $($ <sup>0</sup> ) | Angulo da<br>Tensão $($ <sup>0</sup> ) |  |  |  |
|                                                         | (MATLAB)                 | (PowerWorld)             | (MATLAB)                               | (PowerWorld)                           |  |  |  |
|                                                         | 1,0000                   | 1,0000                   |                                        |                                        |  |  |  |
| 2                                                       | 0.9912                   | 0.9912                   | $-5,9160$                              | $-5.9159$                              |  |  |  |
| 3                                                       | 0.9762                   | 0.9762                   | $-9.1042$                              | $-9.1040$                              |  |  |  |
| $\overline{4}$                                          | 0.9882                   | 0.9882                   | $-7.7186$                              | $-7.7184$                              |  |  |  |
| 5                                                       | 0.9804                   | 0.9804                   | $-4.7715$                              | $-4.7714$                              |  |  |  |
| 6                                                       | 0.9503                   | 0.9503                   | $-14,2016$                             | $-14.2013$                             |  |  |  |
| 7                                                       | 0.9645                   | 0.9645                   | $-13,8685$                             | $-13,8681$                             |  |  |  |
| 8                                                       | 0.9792                   | 0.9792                   | $-12,2509$                             | $-12.2506$                             |  |  |  |
| 9                                                       | 0.9940                   | 0.9940                   | $-9.8226$                              | $-9.8223$                              |  |  |  |

Ainda como resultado do fluxo de potência para a barra de referência (barra 1), no MATLAB a potência gerada resultou em  $163,4661 + j22,4847$  MVA, enquanto que no software PowerWorld obteve-se o valor 163,4637 + 22,4763 MVA.

#### *B. Penetração Harmônica*

Com o intuito de realizar o estudo de penetração harmônica, considerou-se a situação de injeção de correntes harmônicas na barra 4 do sistema. A Tabela IV mostra as magnitudes das correntes de cada ordem harmônica em pu.

Tabela IV – Correntes Harmônicas Injetadas na Barra 4

| Ordem     | Magnitude da  |  |  |
|-----------|---------------|--|--|
| harmônica | Corrente (pu) |  |  |
|           | 0.040         |  |  |
|           | 0.043         |  |  |
|           | 0.012         |  |  |
|           | 0.010         |  |  |

Os resultados das distorções harmônicas de tensão obtidos pelo programa também foram comparados com respostas do software *HarmZs* [10]. A Tabela V possibilita essa comparação, apresentando os valores de DTT e DIT para cada ordem em cada barra, permitindo verificar uma boa correspondência entre as grandezas analisadas.

Tabela V – Resultados do Estudo de Penetração Harmônica

| Barra                                  | 1     | 2     | 3     | 4     | 5     | 6     | 7     | 8     | 9     |
|----------------------------------------|-------|-------|-------|-------|-------|-------|-------|-------|-------|
| $\text{DIT}_5(\%)$<br><b>MATLAB</b>    | 1,642 | 1,756 | 1,100 | 0,586 | 0,561 | 1,982 | 1,310 | 1,604 | 1,150 |
| $\text{DIT}_5(\%)$<br>HarmZs           | 1,642 | 1,756 | 1,100 | 0,585 | 0,560 | 1,982 | 1,310 | 1,604 | 1,150 |
| $\text{DIT}_7(\%)$<br><b>MATLAB</b>    | 8,891 | 9,512 | 5,895 | 8,407 | 8,047 | 8,522 | 6,072 | 5,373 | 3,853 |
| $\text{DIT}_7(\%)$<br>HarmZs           | 8,956 | 9,581 | 5,920 | 8,422 | 8,062 | 8,537 | 6,131 | 5,380 | 3,858 |
| $DIT_{11}(%)$<br><b>MATLAB</b>         | 0,534 | 0,571 | 0,086 | 0,843 | 0.807 | 0,422 | 0,442 | 0,022 | 0,016 |
| $\text{DIT}_{11}(\%)$<br>HarmZs        | 0,534 | 0,571 | 0,085 | 0,843 | 0,807 | 0,422 | 0,442 | 0,022 | 0,016 |
| $\text{DIT}_{13}(\%)$<br><b>MATLAB</b> | 0,292 | 0,312 | 0,352 | 0,321 | 0,307 | 0,083 | 0,091 | 0,031 | 0,022 |
| $\text{DIT}_{13}(\%)$<br>HarmZs        | 0,292 | 0,312 | 0,353 | 0,321 | 0,307 | 0,083 | 0,091 | 0,031 | 0,022 |
| $DTT$ $(\%)$<br><b>MATLAB</b>          | 9,062 | 9.694 | 6.007 | 8,475 | 8,113 | 8,760 | 6,228 | 5,607 | 4,021 |
| $DTT$ $(\%)$<br>HarmZs                 | 9,126 | 9,762 | 6,033 | 8,491 | 8,128 | 8,774 | 6,286 | 5,614 | 4,026 |

#### *C. Projeto de Filtros Harmônicos*

A partir da observação da Tabela V e de acordo com o indicado pela ANEEL no módulo 8 do PRODIST [4], na situação analisada as distorções individuais de tensão de sétima ordem estão acima do limite em, praticamente, todas as barras. Já em termos de distorções totais de tensão, as barras 1 a 7 estão com valores inadequados.

Nesse sentido, torna-se evidente a necessidade da inserção de um filtro no sistema. A Tabela VI sintetiza todos os dados iniciais escolhidos para o projeto do filtro harmônico passivo sintonizado em sétima ordem pelo Método Convencional com o objetivo prioritário de reduzir as distorções harmônicas.

Tabela VI – Dados de Entrada para Projeto do Filtro

| Variável de Entrada                        | <b>Valor Inserido</b> |
|--------------------------------------------|-----------------------|
| Ordem harmônica do filtro                  |                       |
| Barra na qual o filtro será inserido       |                       |
| DIT máxima desejada para essa barra (%)    |                       |
| Dessintonia máxima permitida               | 0.2                   |
| Potência reativa inicial do capacitor (pu) | 0.03                  |
| Fator de qualidade inicial                 |                       |

A partir desses dados de entrada, o programa exibiu uma mensagem informando que o filtro calculado para atender tais solicitações não passou pelos testes de suportabilidade. Então, foram escolhidos novos valores de potência reativa e

tensão do capacitor, a saber: 0,04 pu e 1,1 pu, respectivamente. Assim, foram refeitos os cálculos para o projeto e, posteriormente, foi exibido o aviso que o filtro havia sido definido com sucesso. A Tabela VII apresenta os detalhes sobre o resultado do dimensionamento dos componentes.

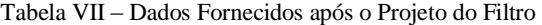

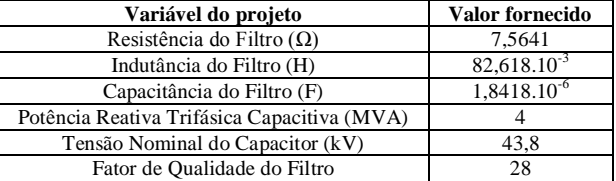

## *D. Resultados obtidos após a inserção do filtro*

Após a inserção do filtro projetado no sistema o programa permite que sejam visualizados os resultados de DIT e DTT para a nova configuração. A Tabela VIII mostra estes valores.

Tabela VIII – Resultados do Estudo de Penetração Harmônica após inserção do filtro

| apos morreao ao mai o |       |       |       |       |       |       |       |       |       |
|-----------------------|-------|-------|-------|-------|-------|-------|-------|-------|-------|
| Barra                 |       |       |       |       |       | o     |       |       |       |
| $\text{DIT}_{5}(%)$   | 1.666 | 1.798 | 1.144 | 0.602 | 0.581 | 2.116 | 1.378 | 1.661 | 1.174 |
| $\text{DIT}_7(\%)$    | 1.222 | 1.319 | 0.830 | 1.169 | 1.128 | 1.232 | 0.865 | 0.754 | 0.533 |
| $DIT_{11}(%)$         | 0.633 | 0.683 | 0.104 | 1.011 | 0.976 | 0.527 | 0.544 | 0.027 | 0.019 |
| $DIT_{13}(\%)$        | 0.307 | 0.332 | 0.380 | 0.343 | 0.331 | 0.092 | 0.100 | 0.033 | 0.023 |
| DTT(%)                | 3.828 | 4.131 | 2.458 | 3.124 | 3.015 | 3.967 | 2.887 | 2.476 | 1.749 |

Observa-se que os resultados foram satisfatórios, uma vez que as distorções harmônicas individuais de ordem 7 foram substancialmente diminuídas e as distorções harmônicas totais ficaram abaixo do limite máximo estabelecido pela referência [4] em todas as barras do sistema.

Para melhor analisar as novas características de operação, a Figura 2 apresenta o módulo da impedância do sistema vista da barra 4 antes (linha de cor vermelha) e após (linha de cor ciano) a instalação do filtro em função da frequência.

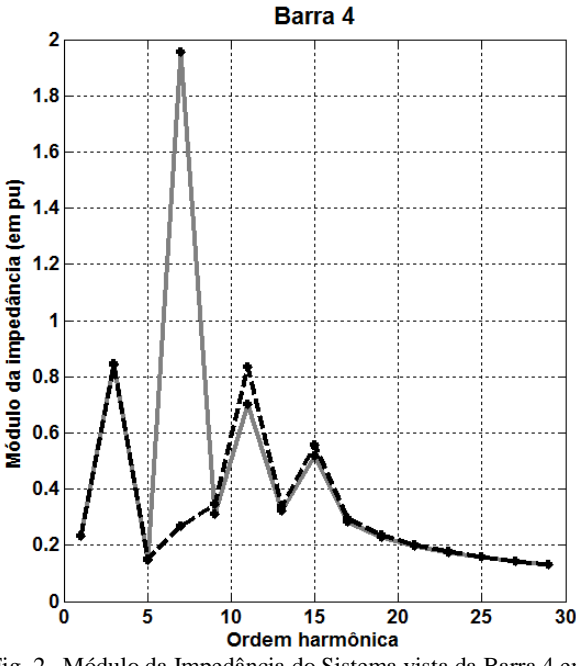

Fig. 2. Módulo da Impedância do Sistema vista da Barra 4 em função da frequência

Como mostrado na Figura 2, após a inserção do filtro houve um modesto aumento da impedância vista pela barra 4 para as frequências entre a décima primeira e décima quinta ordem harmônica. Esse fato, no entanto, não trouxe consequências negativas para o funcionamento do sistema, pois as correntes injetadas nessas frequências são muito pequenas ou inexistentes.

Se, por outro lado, em certas situações, o aumento dos valores da impedância em determinadas ordens for expressivo e, ao mesmo tempo, as correntes harmônicas dessas ordens forem elevadas, os valores de distorções harmônicas de tensão irão aumentar e poderão ultrapassar os limites recomendados. Nesses casos, uma possibilidade seria a instalação de novos filtros para tais ordens harmônicas, cabendo essa análise ao projetista, com auxílio do aplicativo desenvolvido.

Para finalizar este estudo de caso, o programa forneceu os resultados do fluxo de potência após a adição do filtro. A Tabela IX reúne os valores do módulo e do ângulo das tensões de frequência fundamental em cada barra.

Tabela IX – Resultados do Cálculo do Fluxo de Potência após a inserção do filtro

| <b>Barra</b> | Módulo da<br>Tensão (pu) | Ângulo da<br>Tensão $(^0)$ |  |  |
|--------------|--------------------------|----------------------------|--|--|
|              | 1,0000                   |                            |  |  |
| 2            | 0,9950                   | $-5,8909$                  |  |  |
| 3            | 0.9827                   | $-9,0703$                  |  |  |
|              | 0,9982                   | $-7,7401$                  |  |  |
| 5            | 0.9905                   | $-4.8524$                  |  |  |
| 6            | 0,9573                   | $-14,1014$                 |  |  |
|              | 0,9737                   | $-13,7723$                 |  |  |
| 8            | 0.9873                   | $-12,1809$                 |  |  |
| a            | 1,0020                   | $-9,7915$                  |  |  |

Conforme era esperado, é possível perceber que o valor da tensão fundamental subiu nas barras PQ do sistema. Além disso, a potência gerada pela barra de referência que antes era 163,4661 + j22,4847 MVA, caiu para 163,3915+j16,4327 MVA. Esse fato ocorre porque na frequência fundamental, os filtros apresentam reatância capacitiva e, assim, podem suprir reativos para o sistema.

## **V. CONCLUSÕES**

Por meio do aplicativo computacional desenvolvido é possível realizar uma análise completa sobre a operação de determinado sistema elétrico tanto na frequência fundamental, quanto nas frequências harmônicas antes e após a inserção de possíveis filtros.

A partir do sistema analisado durante o estudo de caso, os cálculos de fluxo de potência e de penetração harmônica executados pelo programa feito em MATLAB foram validados em decorrência da satisfatória comparação que pôde ser realizada com os resultados fornecidos pelos reconhecidos softwares específicos *PowerWorld* e *HarmZs*.

O projeto do filtro harmônico passivo sintonizado em sétima ordem a partir do método convencional com o objetivo prioritário de reduzir as distorções harmônicas foi promissor. Os resultados finais do projeto conduziram à definição de um filtro que atendeu aos testes de suportabilidade e, ao mesmo tempo, adequou todos os níveis de distorções que antes estavam em desacordo com o limite

recomendado pela ANEEL. A opção de visualização dos gráficos de impedância em função da frequência facilita a análise do usuário com relação às características de operação do sistema. Além disso, foi possível observar que na frequência fundamental houve melhoria nos níveis de tensão das barras e diminuição da quantidade de reativos gerados na barra de referência.

Não obstante exemplo apresentado tenha considerado o método convencional para o projeto de filtros, o aplicativo também já possui a opção pelo método do lugar geométrico.

Como proposta para trabalhos futuros, pretende-se inserir um banco de dados sobre os valores comerciais de capacitores, a fim de que, a partir dos cálculos feitos, o próprio programa possa sugerir o capacitor disponível comercialmente mais indicado para cada caso e mostrar os resultados a serem obtidos a partir da sua instalação.

## **REFERÊNCIAS**

[1] MINISTÉRIO DE MINAS E ENERGIA; EMPRESA DE PESQUISA ENERGÉTICA. Balanço Energético Nacional 2012. Disponível em: [<https://ben.epe.gov.br/downloads/Resultados\\_Pre\\_BEN\\_20](https://ben.epe.gov.br/downloads/Resultados_Pre_BEN_2012.pdf) [12.pdf>](https://ben.epe.gov.br/downloads/Resultados_Pre_BEN_2012.pdf). Acesso em: 06/05/2013.

[2] ISONI, Marcos. Os efeitos da eficientização energética sobre os equipamentos e instalações. Eletricidade Moderna, São Paulo: Aranda, n. 362, p. 136-157, Papel. MAIO/2004.

[3] CORREIA, P. J. F. O impacto dos problemas de qualidade da energia em instalações elétricas – o caso particular das perturbações harmônicas. Disponível em: <http://www.estgv.ipv.pt/PaginasPessoais/paulocorreia/index \_ficheiros/investiga%C3%A7%C3%A3o\_ficheiros/harmonic as.pdf>. Acesso em: 29/04/2013.

[4] Agência Nacional de Energia Elétrica - ANEEL. Procedimentos de distribuição de energia elétrica no sistema elétrico nacional – PRODIST. Módulo 8 – Qualidade da Energia Elétrica. Brasília, 2012.

[5] NASCIMENTO, Rogério Pinto. Propostas de procedimentos para projetar filtros harmônicos a partir de um programa de penetração harmônica, incluindo cálculos de desempenho e de suportabilidade. 2007. 251f. Tese (Mestrado) - Faculdade de Engenharia Elétrica, UFU, Uberlândia, 2007.

[6] RESENDE, José Wilson. Aplicação dos métodos matemáticos de solução de equações algébricas em estudos de fluxo de carga. Uberlândia: Universidade Federal de Uberlândia, 2010. 33 p.

[7]RESENDE, José Wilson. Apostila de Qualidade da Energia Elétrica. Uberlândia: Universidade Federal de Uberlândia, 2006. 280 p.

[8] IEEE Standard 18-2002, IEEE Standard for shunt power capacitors, 15 de Outubro de 2002.

[9] *Powerworld*, [http://www.powerworld.com](http://www.powerworld.com/)

[10] *HarmZs*, http://www.harmzs.cepel.br